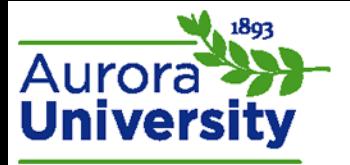

## How to Edit a Forum Post

A time limit exists for editing posts (usually 30 minutes). Please contact your instructor if the time limit has expired.

## Editing a Forum Post

1. Click on your discussion post to edit your forum post.

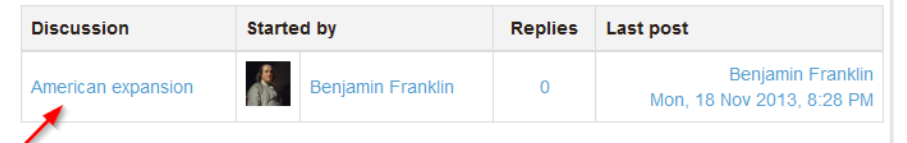

2. Click the **Edit** hyperlink. The editing time limit has expired if you do not see the **Edit** hyperlink.

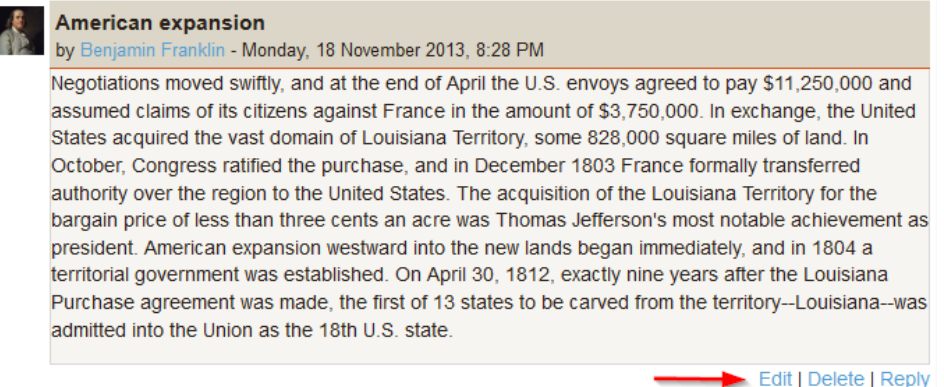

3. Make your revisions and click **Post**. Your updated forum response will display and the 30-minute window will restart.